## Parent Portal Access Instruction

To create a Parent Portal account on a computer or on your phone:

- 1. Open your browser and go the website: <a href="http://colonialhts.powerschool.com/">http://colonialhts.powerschool.com/</a>
- 2. Click on the Create Account tab:

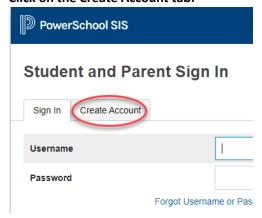

3. Then click on the Create Account button: Student and Parent Sign In

| Sign In           | Create Account |                                                                                    |
|-------------------|----------------|------------------------------------------------------------------------------------|
| Create an Account |                |                                                                                    |
|                   |                | ows you to view all of your students with one account. You can rences. Learn more. |

4. To create your account, all fields must be filled out:

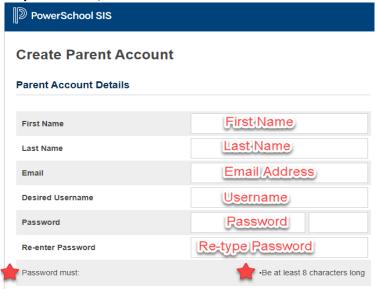

5. Link your student(s) to your account by using the information from the Parent/Student Letter:

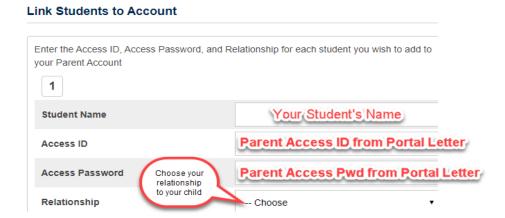

Once you have created your account, you can download the "PowerSchool Mobile" app for your phone. Find it in your device's app store.